## UPUTSTVO ZA PODEŠAVANJE MAG-250/254 UREĐAJA POVEZIVANJE BEŽIČNIM PUTEM

Nakon što ste namontirali MAG-250/254 i priključili ga na vaš TV potrebno je da udjete u *System settings* (*Settings → System settings*) (slika 1)

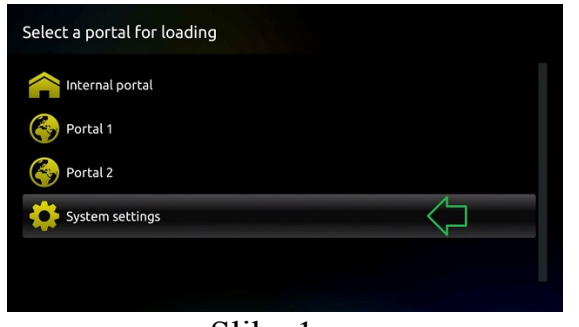

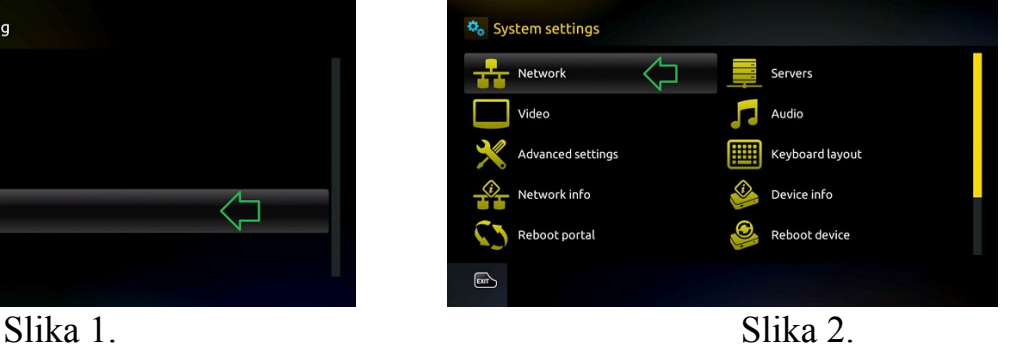

Posle toga idite na *Network* (slika 2)

Izaberete *Wireless (Wi-Fi) (slika 3)*

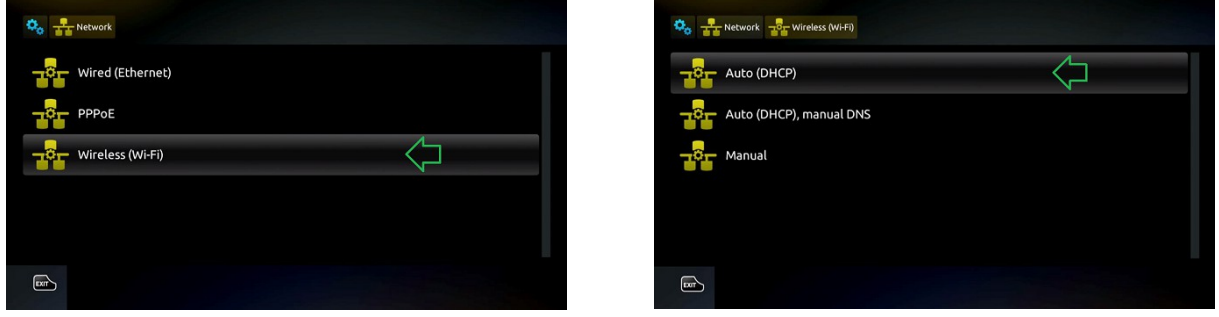

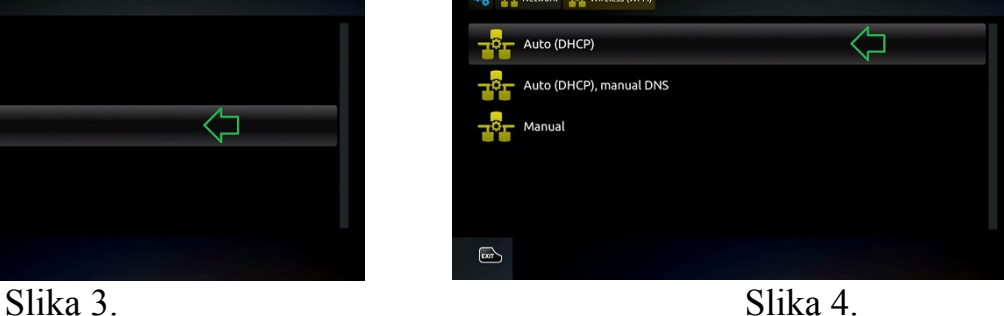

Zatim idemo na opciju *Auto (DHCP) (slika 4)*

Nakon toga Vam se otvara lista uređaja koje vidi Wireless adapter, Vi tu izaberete Vašu mrežu, odnosno mrežu vašeg rutera, na sledećoj slici možete videti primer liste dostupnih Wi-Fi uređaja

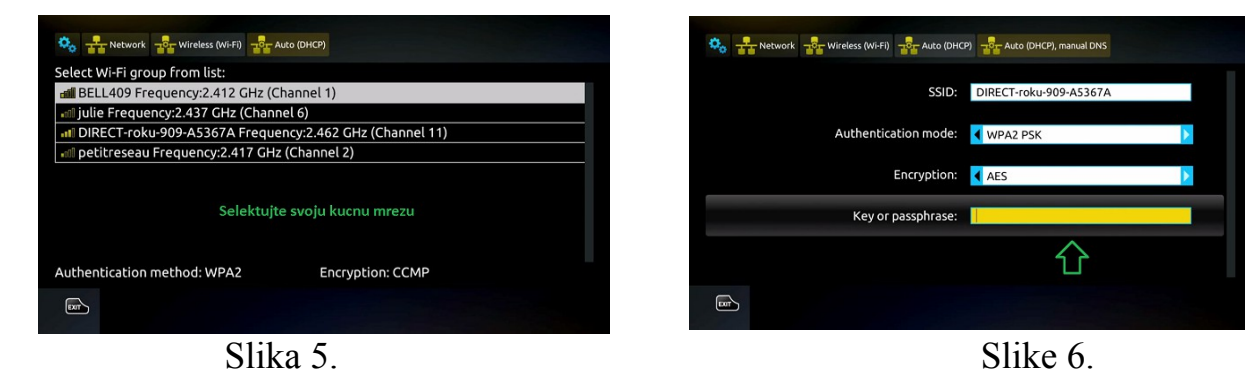

Kada smo izabrali mrežu, otvoriće Vam se prozor gde je potrebno da se upiše šifra vašeg rutera, *(slika 6)*

Da bi ste uneli šifru nakon što obeležite polje iznad, potrebno je da pritisnete sledeće dugme kako bi se pojavila tastatura na ekranu, *(slika 7)*

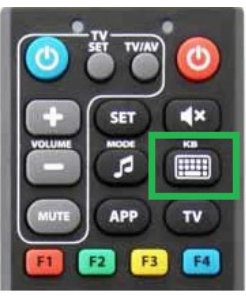

Slika 7

Posle toga ostaje Vam samo da resetujemo MAG-250/254, *(slika 8 i 9)*

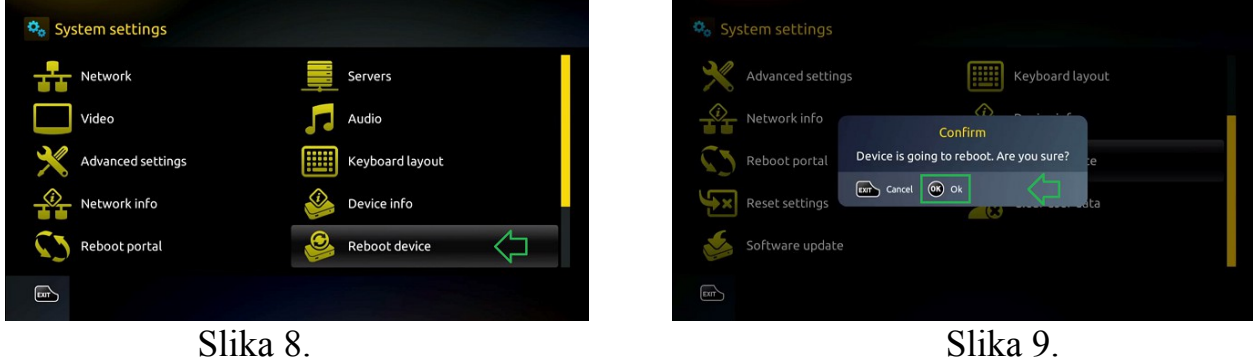

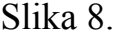

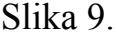

Preporučujemo da uz Mag-250/254 koristite Wireless adapter Tenda 311u+, jer je pokazao odlične rezultate i poseduje antenu sa velikim pojačanjem što omogućava da se Mag-250/254 moze nalaziti udaljeno od wireless rutera, (slika 10)

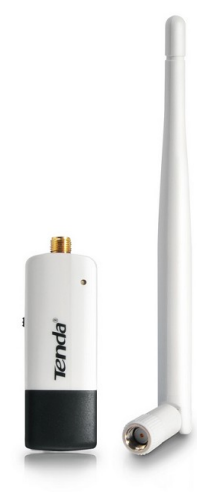

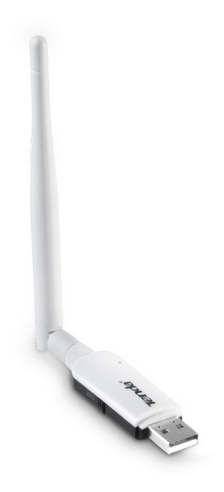

Slika 10.